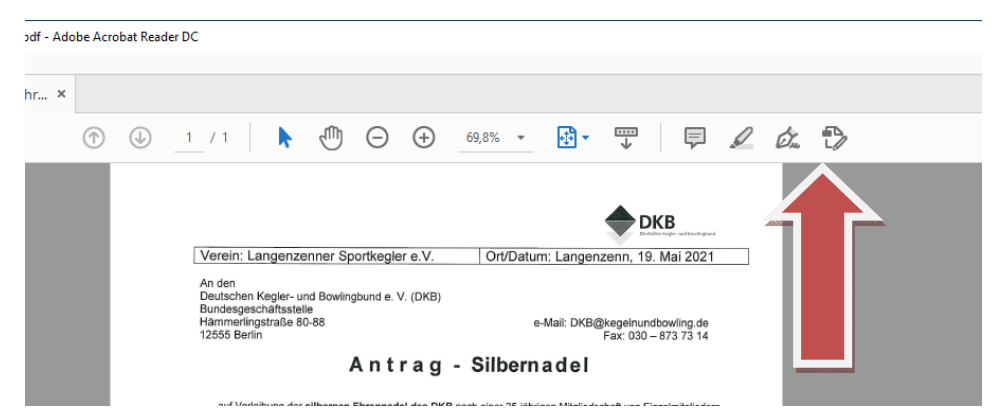

Zum Ausfüllen und Unterzeichen das Symbol mit der Schreibfeder wählen…

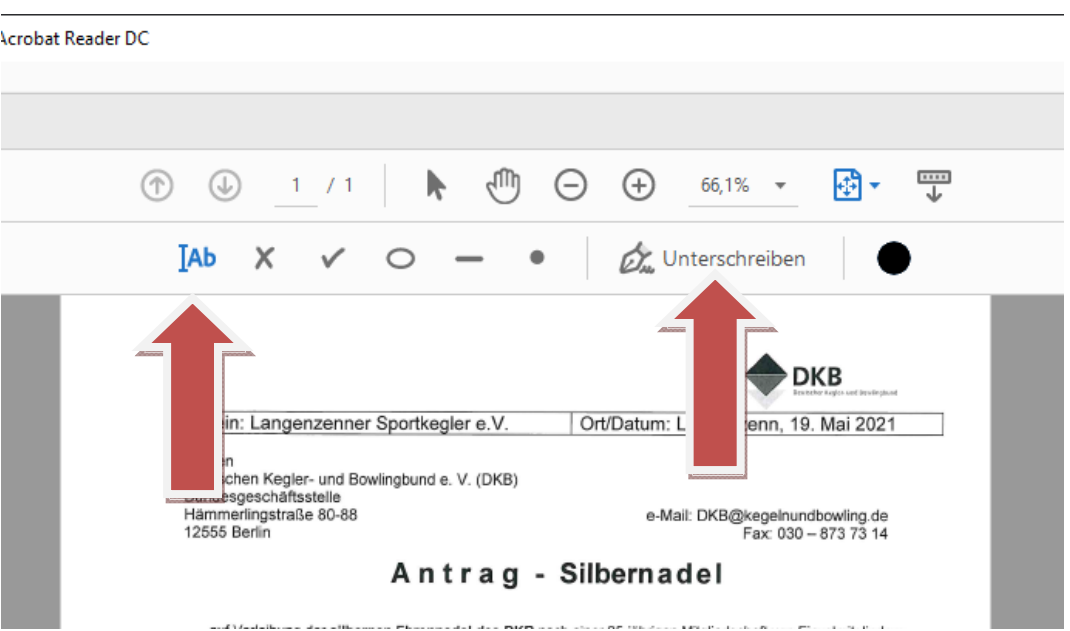

Hier jetzt entweder AB – Ausfüllen – oder Unterscheiben wählen zum Bearbeiten und unterzeichnen

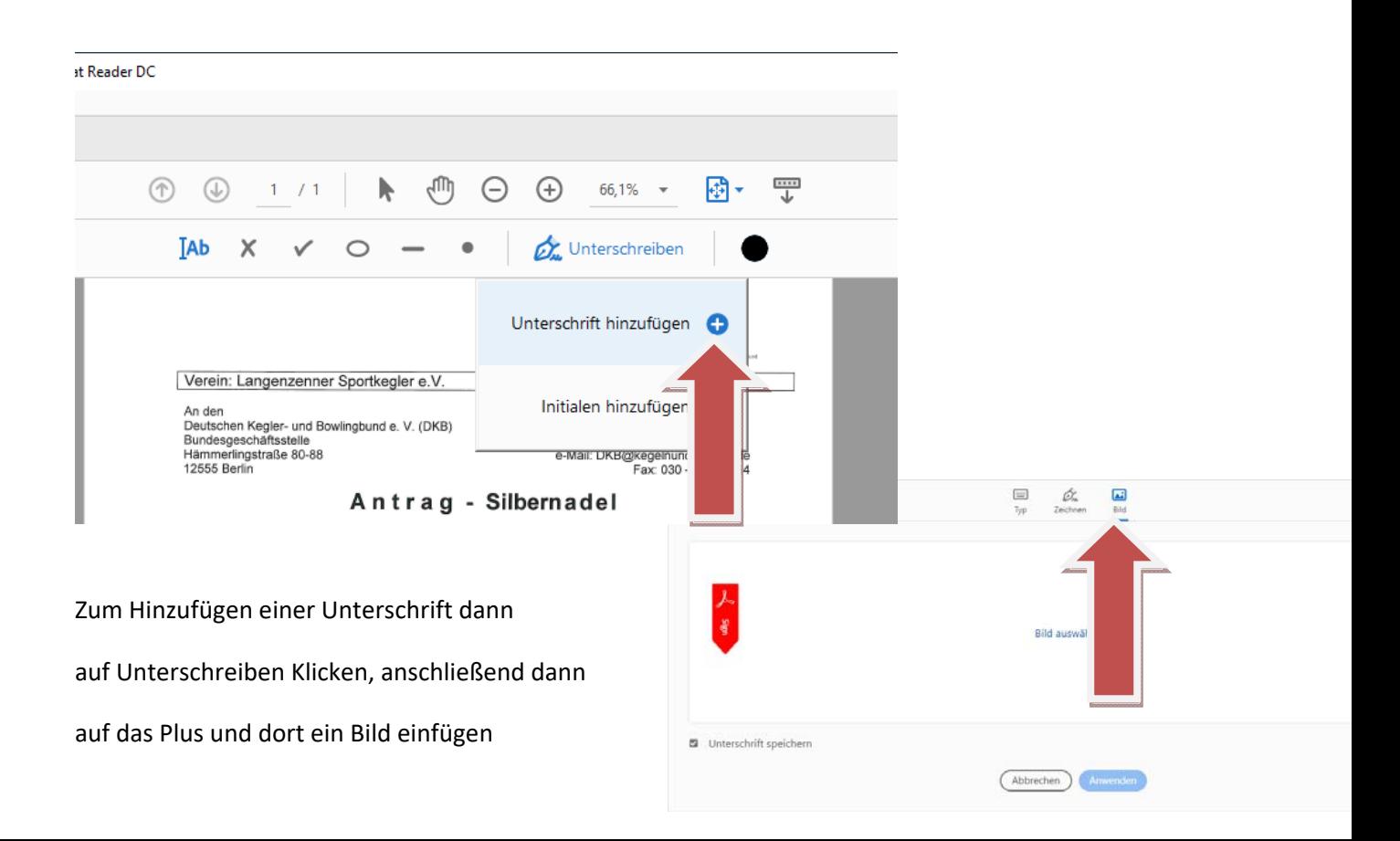